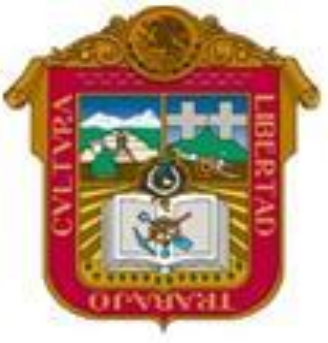

**GOBIERNO DEL ESTADO DE MEXICO**

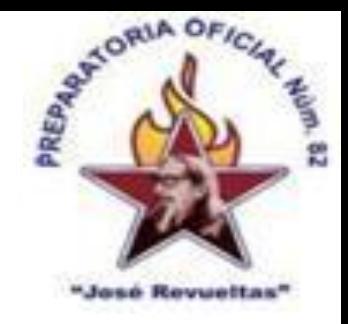

#### ESCUELA PREPARATORIA OF. NO. 82 "JOSE REVUELTAS"

#### **"Hay que alcanzar la exaltación verdadera, para lograrlo, hay que ser serenos, sin prisas estudiar, trabajar y disciplinarse"**

#### **PROFR. JUAN GERARDO BRITO BARRERA**

#### **INFORMATICA Y COMPUTACION I**

#### **LA VENTANA DE WORD**

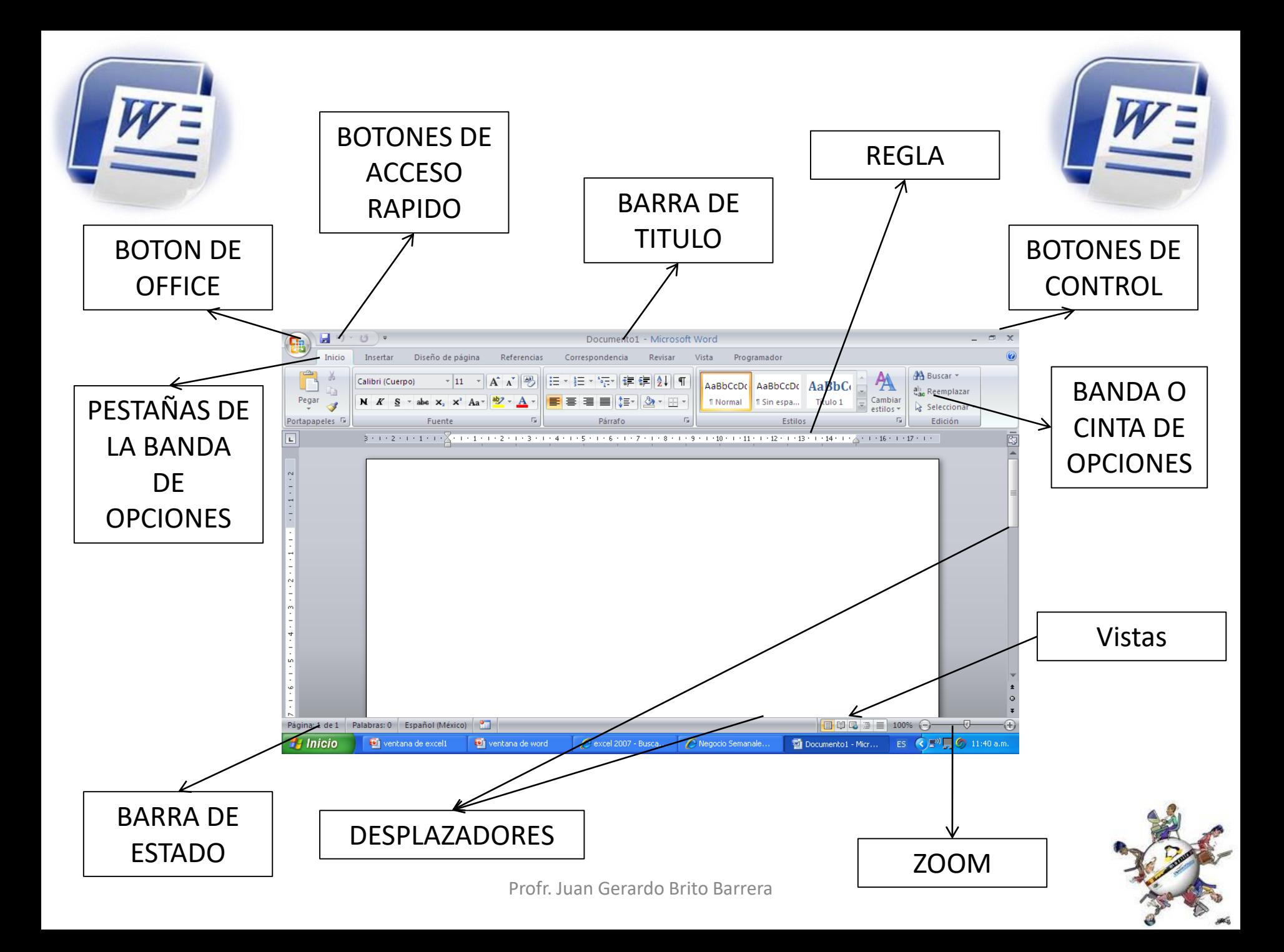

<span id="page-2-0"></span>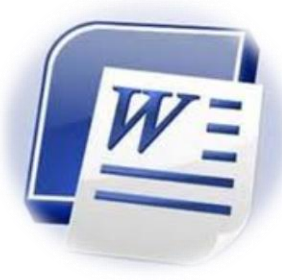

## **BOTÓN DE OFFICE**

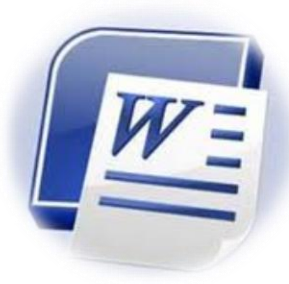

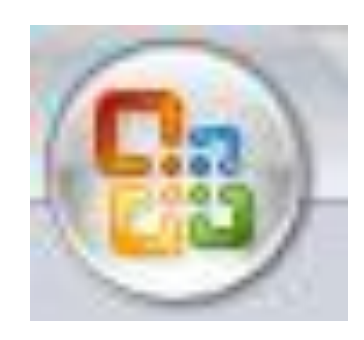

#### Contiene las funciones principales de Word como son: abrir, guardar, imprimir, nuevo, entre otros.

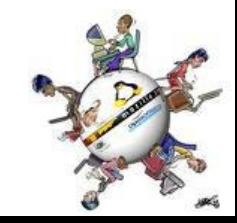

<span id="page-3-0"></span>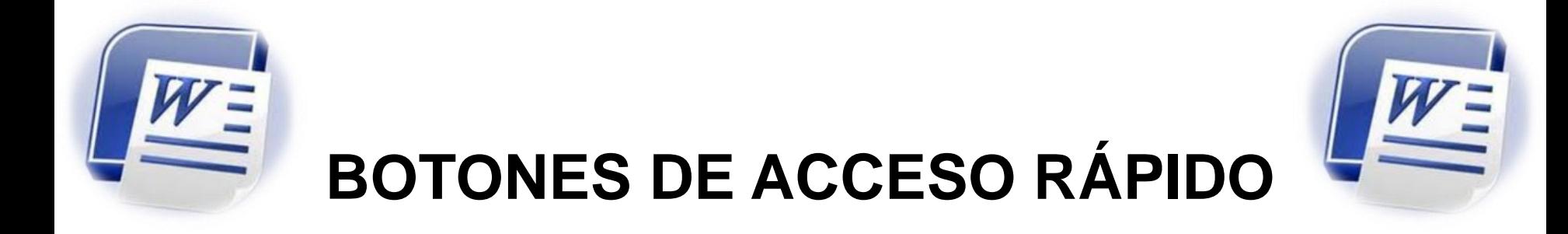

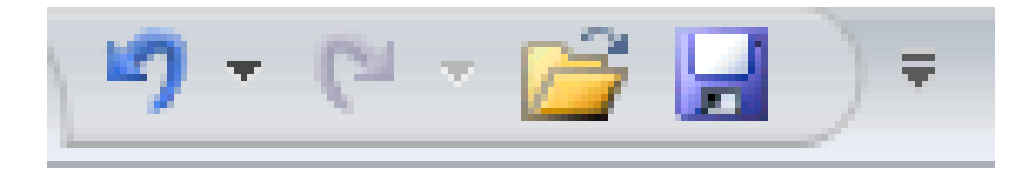

#### Son las funciones principales que un usuario coloca para seleccionar una tarea inmediata.

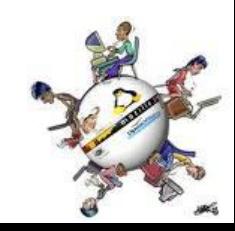

<span id="page-4-0"></span>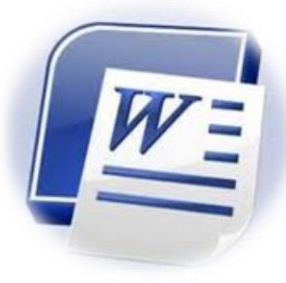

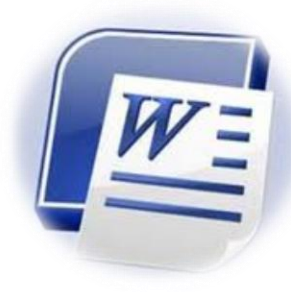

# **BARRA DE TÍTULO**

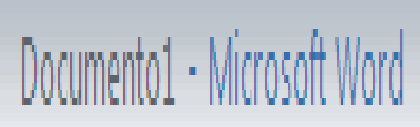

## Nos indica el nombre del programa y el nombre del archivo que se esta usando

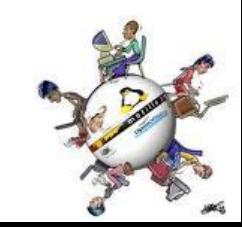

<span id="page-5-0"></span>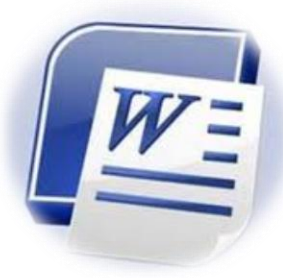

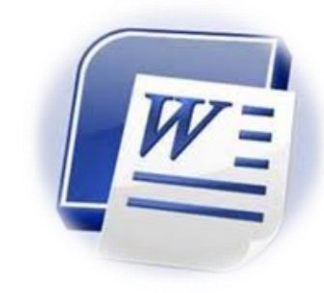

#### **BOTONES DE CONTROL**

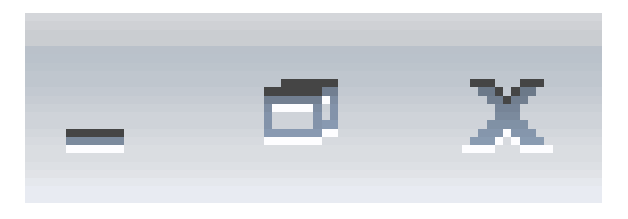

### Controla las funciones de la ventana de Word como: minimizar, restaurar, maximizar y cerrar programa

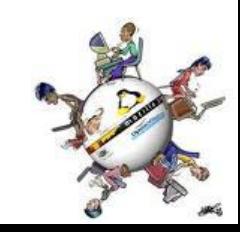

<span id="page-6-0"></span>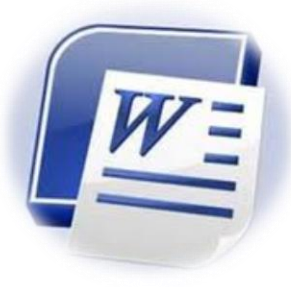

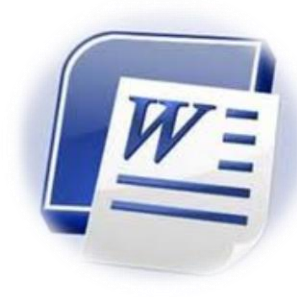

### **PESTAÑAS DE LA BANDA DE OPCIONES**

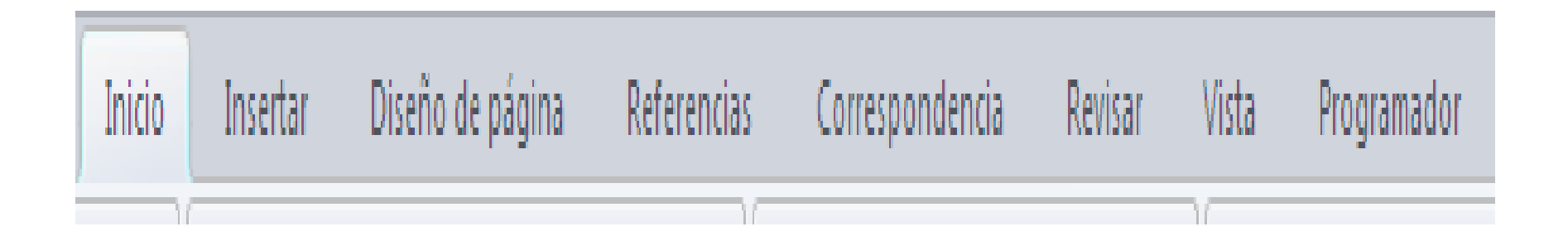

Indica como están agrupadas las opciones de cada una de las funciones que contiene Word

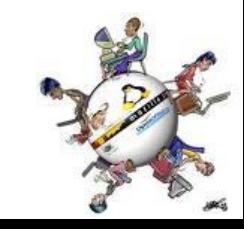

<span id="page-7-0"></span>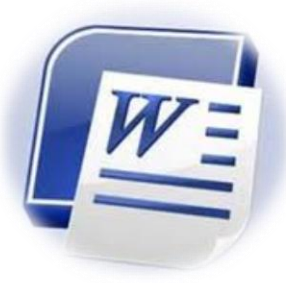

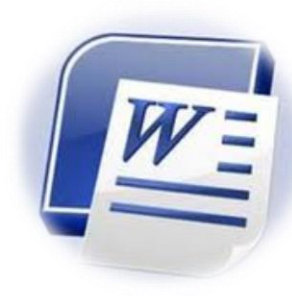

### **BANDA O CINTA DE OPCIONES**

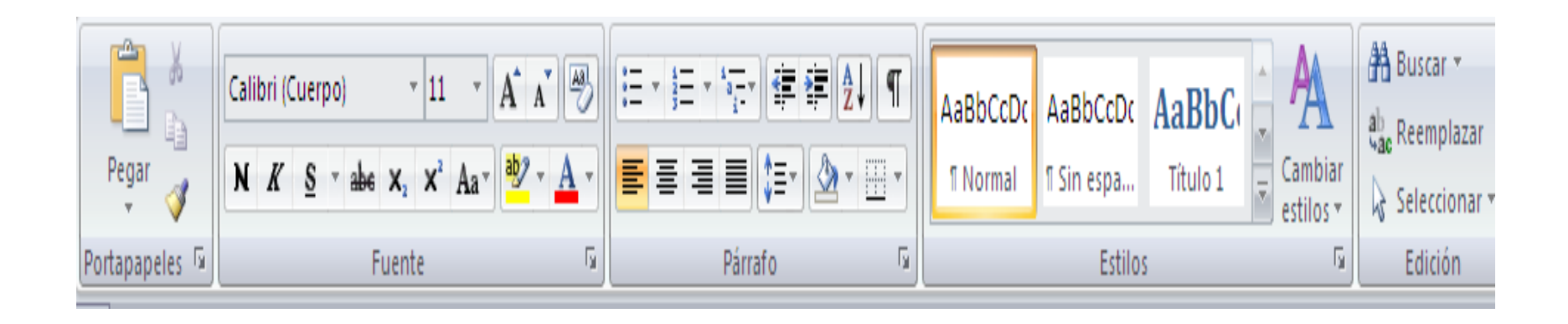

Muestra el contenido de las opciones del programa de cada una de las pestañas que tiene Word, para su aplicación

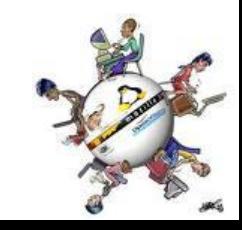

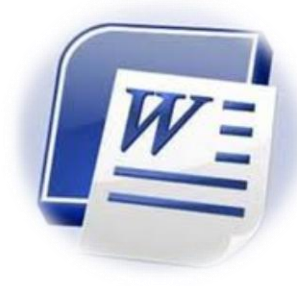

#### **DESPLAZADORES**

<span id="page-8-0"></span>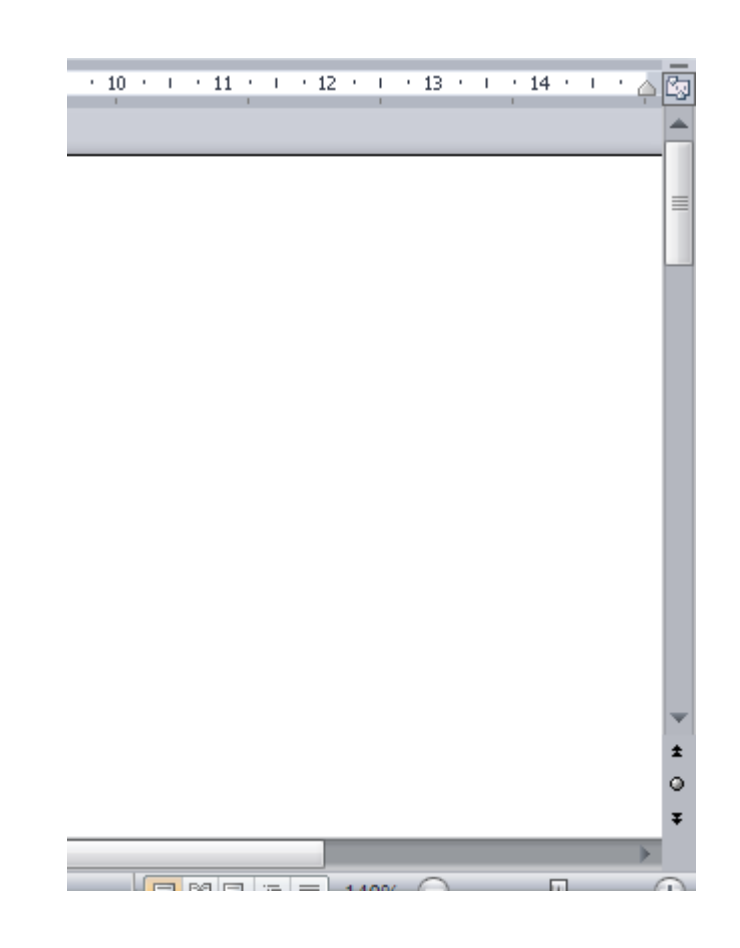

Permite mover al usuario en lo largo y lo ancho de las hojas de Word

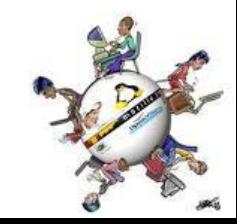

<span id="page-9-0"></span>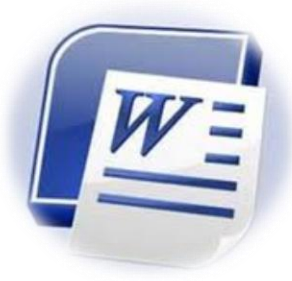

#### **BARRA DE ESTADO**

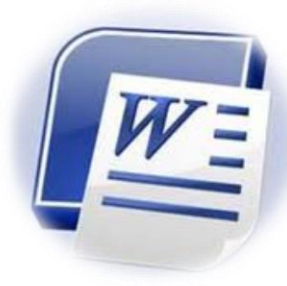

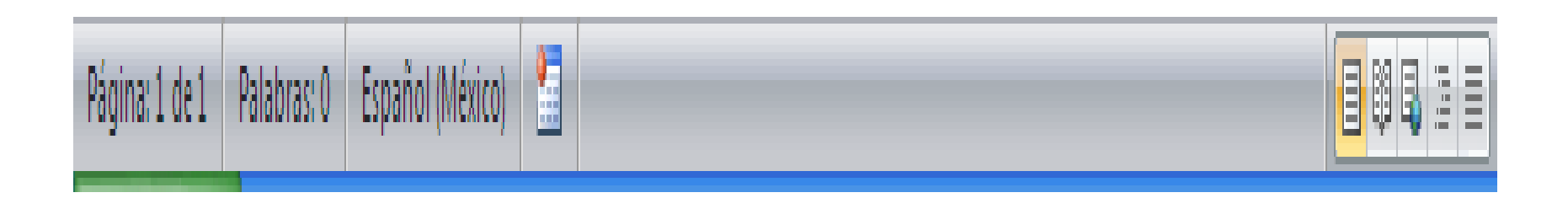

Indica las acciones que se están realizando en el área de trabajo de Word y se puede configurar al darle clic derecho sobre la barra.

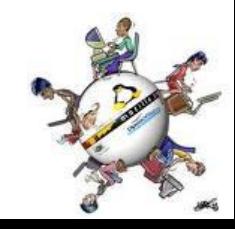

<span id="page-10-0"></span>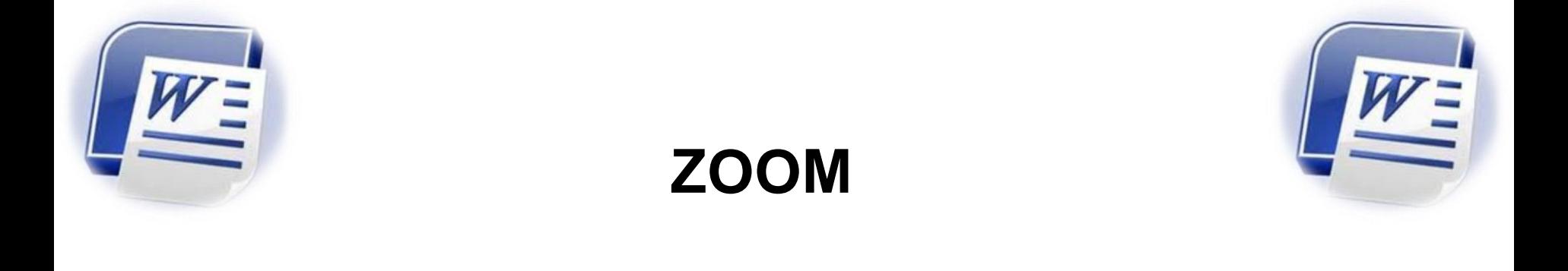

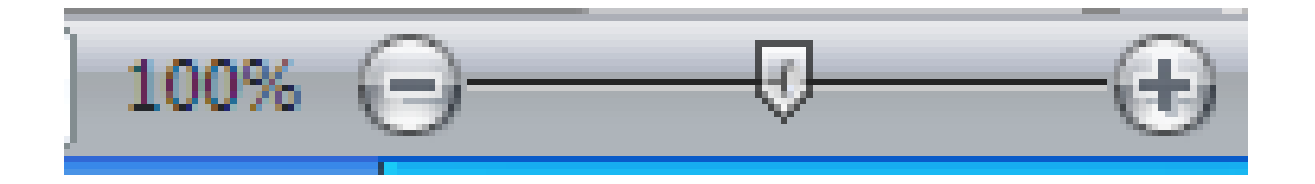

Acerca o aleja la pantalla, es decir para ver más de cerca o de lejos los contenidos de la o las hojas de Word.

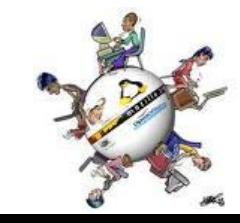

<span id="page-11-0"></span>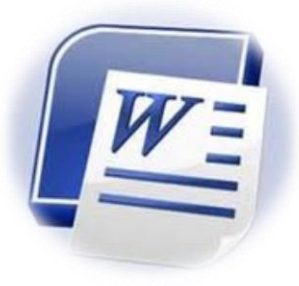

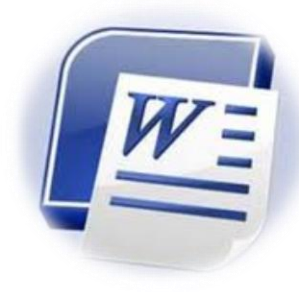

#### **REGLA**

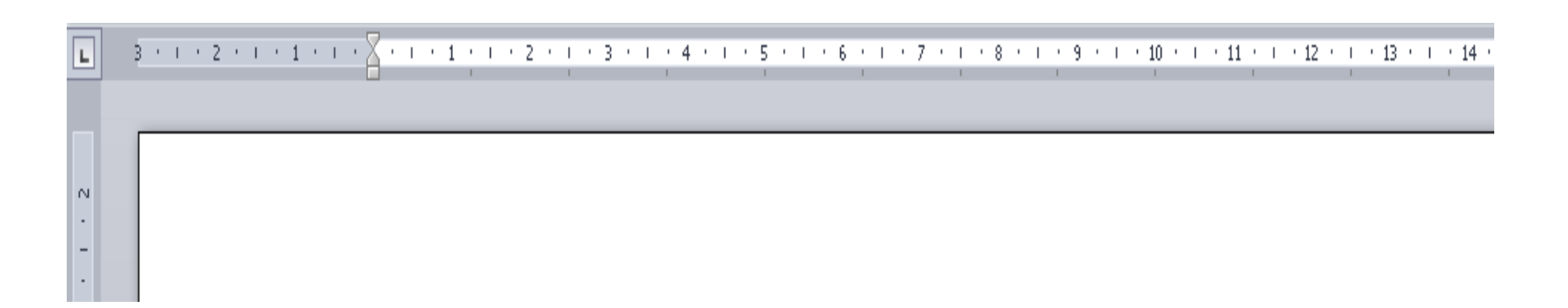

#### Se utilizan para alinear textos, gráficos, tablas, y otro elementos en un documento además de configurar los tabuladores.

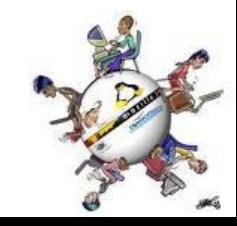

<span id="page-12-0"></span>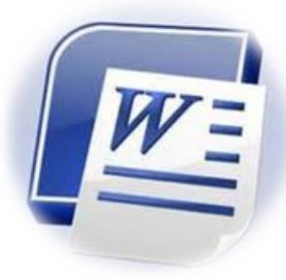

## VISTAS DEL DOCUMENTO

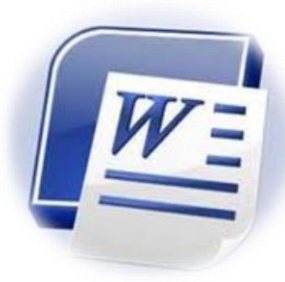

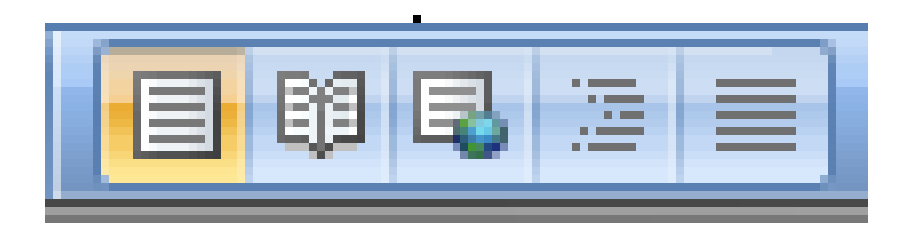

• Muestra las formas en las que podemos ver el documento como:

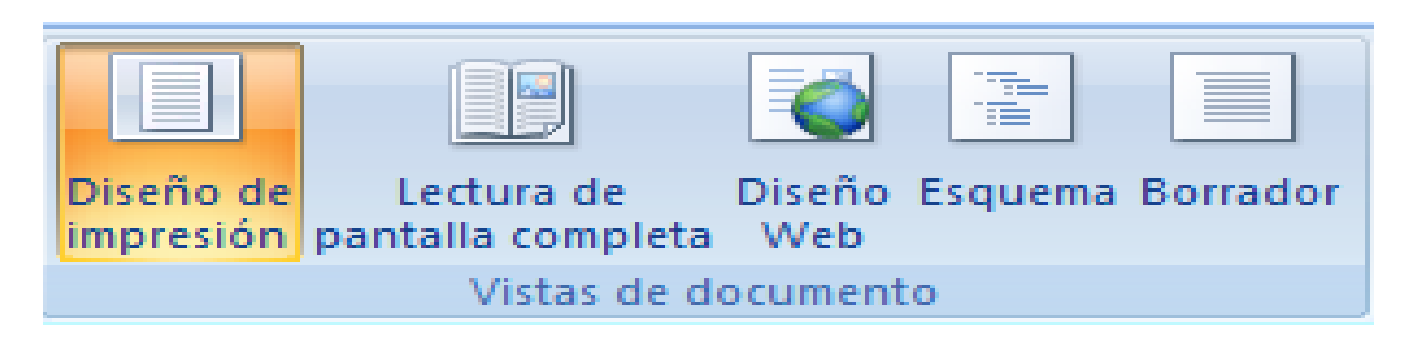

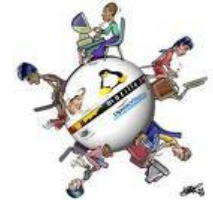

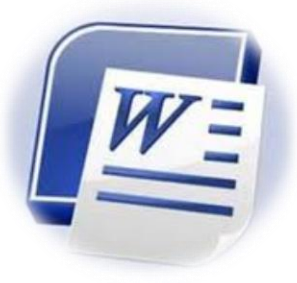

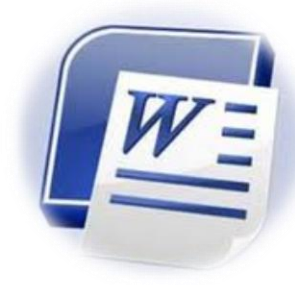

• Es una aplicación informática para crear o modificar documentos escritos por medio de una computadora.

#### **Microsoft Word**

Es un procesador de textos de la empresa Microsoft de la suite Office que permite crear o modificar textos por medio de una computadora.

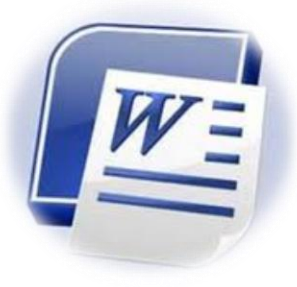

## Correspondencia

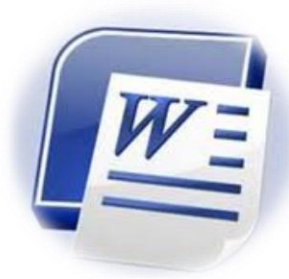

• Es una herramienta de Word que sirve para generar documentos masivos pero de forma personalizada de los integrantes de una lista.

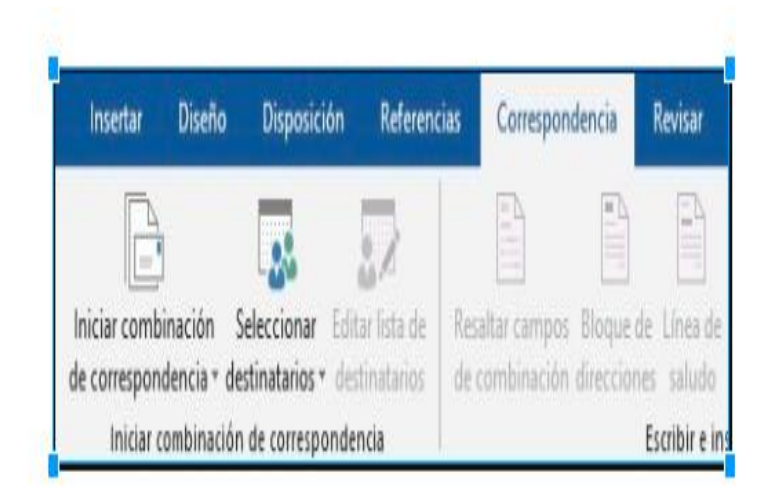

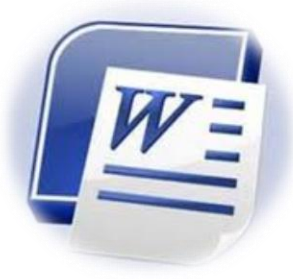

La pestaña de insertar de la barra de Menú de Word

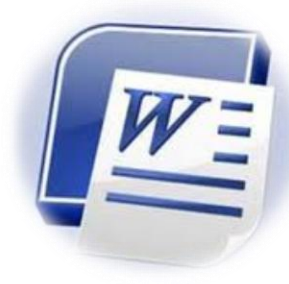

• Nos permite agregar diferentes elementos a nuestro documento como una tablas, ilustraciones, multimedios, textos, etcétera.

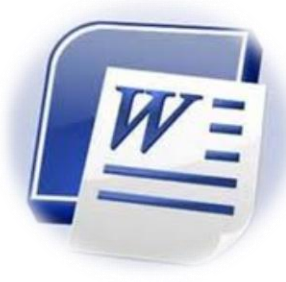

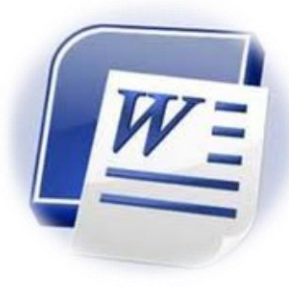

### Por su atención:

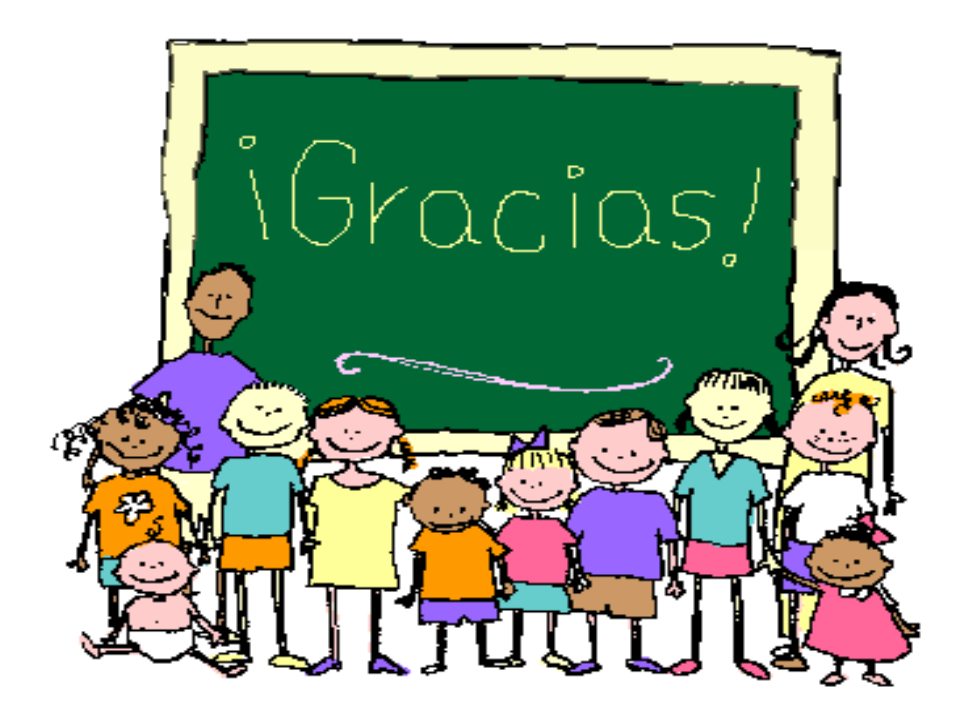